TestFonts Crack Torrent X64 Latest

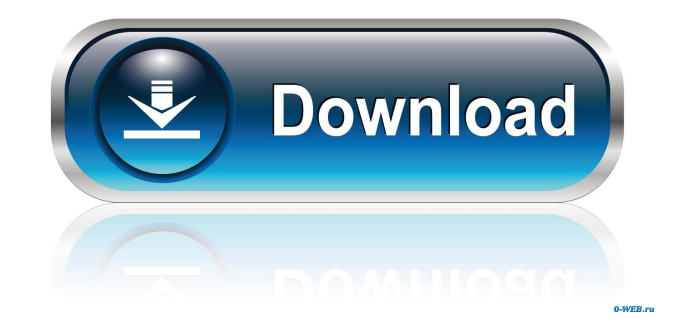

## **TestFonts Crack [32|64bit]**

TestFonts is a useful OpenOffice extension that searches all fonts used in the document and compares them to those already available. Reporting for missing font faces, all used fonts and get statistic available system fonts. You can look for font name from report. Dialog is modal with zoom button now. mPDF - Compatible Print-To-PDF solution for WPF & Silverlight, development started by Antonio Alfonso in 2007 with version 1.0. mPDF is a fast, lightweight, easy to use print-to-PDF component for WPF and Silverlight that runs on every Windows platform. mPDF is the only Open Source print-to-PDF component compatible with the.NET Framework and Silverlight. It includes the same features as the PDF Print Component for Visual Studio 2005/2008, with better performance. mPDF is under very active development and new features are added regularly. mPDF has a very active user base, and is one of the most used print-to-PDF components in.NET. PAGE: Description: This plugin adds support for external "Page Numbering" rules, such as Uppström ("x.x.x"), Postagger ("1.01.00"), etc. The plugin defines a rule that can be assigned in the user profile. This plugin adds support for external "Page Numbering" rules, such as Uppström ("x.x.x"), Postagger ("1.01.00"), etc. The plugin defines a rule that can be assigned in the user profile. Description: This plugin adds support for external "Page Numbering" rules, such as Uppström ("x.x.x"), Postagger ("1.01.00"), etc. The plugin defines a rule that can be assigned in the user profile. This plugin adds support for external "Page Numbering" rules, such as Uppström ("x.x.x"), Postagger ("1.01.00"), etc. The plugin defines a rule that can be assigned in the user profile. Description: This plugin adds support for external "Page Numbering" rules, such as Uppström ("x.x.x"), Postagger ("1.01.00"), etc. The plugin defines a rule that can be assigned in the user profile. This plugin adds support for external "Page Number

**TestFonts [Latest]**

KEYMACRO for OpenOffice.org is a useful tool which can modify key-maps. Hey community I created a font list a while ago and it's still working! Does anyone know how I can attach it here for others to use? And I'm using OpenOffice.org 3.0.1, if that matters. Thank you Another problem, when I try to add a font from the toolbar it wont' let me... I think I need to log on to some site, but I can't remember where. I've tried the forum, I've tried the help, and I can't find it anywhere. It just wants me to select the font to load. I have had a few problems in the past with other browsers being more stable than Firefox and I would like to know if the problem still exists or if it has been solved. (Because the browser that I have is not as stable) Could anyone confirm the above? "Ok, maybe for some reason the terminal is choking on your fonts. Try this, change your font settings to Ubuntu 10.10 (Lucid), try it, see if it works, then change them back to Ubuntu 10.04 (Lucid) and try again. If the font settings don't work, try deleting the.conf files in your home folder." Greetings to the community. I need some help with installing Office 2003 on a Pentium III computer. The computer has been upgraded to Win XP and Office 2000. I would like to install Office 2003 on a USB key and use it to run many of the Excel and Word macros that have been installed on the old computer. (for example: Excel table builders, formulas, macros, etc) Hello all, I am hoping to get some help with this. I have downloaded and installed on my home PC the Openoffice.org 3.0.1 Final release. My problem is that when I launch Openoffice.org 3.0.1 I get a message that says my version of P.O.S. is not supported. Can someone please give me an answer on how I can resolve this problem. I have a computer with Windows 2000 installed and I need Openoffice.org to work on that PC. Dear community, I am using an AD 550 Centrino laptop, currently I have updated the softwares. I wanted to try Openoffice.org 3.0.1, in the advanced options it says x- 77a5ca646e

## **TestFonts**

This extension provides a feature where you can quickly view available fonts in a document. It also allows you to easily get detail of the font usage in your document. Just open the report file and enjoy your report. This extension has a feature to create a report file with information about fonts which are not found in the system. If you do not want to do that then you can ignore that file. \* List available system fonts \* 1. List available system fonts : This will allow you to list all the available system fonts. This is really useful when you create a document and don't know what fonts are available. \* List system fonts \* 2. List system fonts : This will allow you to list all the available system fonts. \* Create report with missing fonts \* 3. Create report with missing fonts : This will allow you to list all the missing fonts in your document. You can choose from a list of options and select the output file format. \* Print fonts \* 4. Print fonts : This will allow you to print out the list of fonts. \* Print missing fonts \* 5. Print missing fonts : This will allow you to print out the list of missing fonts. \* Look for font name \* 6. Look for font name : This will allow you to look for the name of any of the fonts used in your document. \* Font statistics \* 7. Font statistics : This will allow you to get statistics for each font name used in your document. \* Create report with unavailable fonts \* 8. Create report with unavailable fonts : This will allow you to list all the unavailable fonts in your document. You can choose from a list of options and select the output file format. \* Print unavailable fonts \* 9. Print unavailable fonts : This will allow you to print out the list of unavailable fonts. \* Font usage statistics \* 10. Font usage statistics : This will allow you to get statistics for each font name used in your document. Bug: \* Messages are not translated \* Some screenshots are not saved in the right folder How to install: \* Install from extension. You can find link to install from \* Find link to download from

## **What's New In TestFonts?**

The TestFonts Extension is a useful OpenOffice.org extension which helps you in finding out the file name of the missing, missing or different fonts used in your OpenOffice.org document. This is a very useful extension for OpenOffice.org users, as they can find out what fonts are not available for installation. The extension also provides a detailed report about the used fonts in your document and lets you check if there is any difference in those fonts. The report also gives you information about all the font files available in your OpenOffice.org installation. The TestFonts Extension provides a user friendly interface and lets you check all the available fonts in your OpenOffice.org installation. It searches for all the fonts used in your document, compares them to those already available and shows a detailed report about the file name of the missing, missing or different fonts used in your document. The TestFonts Extension is a powerful OpenOffice.org extension and it is easy to use. It automatically searches for the file name of the font that is used in your OpenOffice.org document, and gives you a detailed report about the same. The report shows all the available fonts in your OpenOffice.org installation. It also reports about the fonts that are missing and let you know about all the fonts that are different. The TestFonts Extension searches the installed fonts and shows all the available fonts on screen. The interface is very simple and it is easy to use. Requirements:  $[2]$ OpenOffice.org 3.0 or later Lineagefonts is a useful OpenOffice.org extension that lets you manage fonts installed in your OpenOffice.org document. It lets you download more fonts and provides a comprehensive report of all the fonts installed in your OpenOffice.org document. The report is displayed in the form of a page on screen, which is very easy to understand. You can download, install, search and uninstall fonts installed in your OpenOffice.org document. You can also change the background image. You can easily manage all your fonts at a time from Lineagefonts. The page lets you print the entire page, save it, export it to PDF or copy it. You can import your document from previous version of OpenOffice.org. The extension lets you view the page showing the fonts that are installed in your document. The page displays a list of fonts with their size in points. You can also change the background of the page. You can download, search, install and uninstall fonts installed in your document. You can also choose a default font from this page. You can also download and install new fonts. You can see the information about the downloaded fonts. You can also view the detailed information about the installed fonts. Requirements: *Q* OpenOffice.org 3.0 or later FontFactory is a useful OpenOffice.org extension that helps you in searching and downloading the desired fonts. You

## **System Requirements For TestFonts:**

The system requirements below are the recommended minimum system requirements for operating this game. These requirements are based on a standard configuration of Windows 10 (64-bit) with Service Pack 1. If you experience issues with the client crashing or being unable to log into the game please update your OS and make sure to re-install the game client. The game will be playable without these updates however the minimum recommended system requirements are presented for the best experience and required for proper server operation. Supported OS: 64-bit versions of Windows 7 and Windows 8 (Windows 8.1 not supported

Related links:

<http://pepsistars.com/fptool-download-april-2022/> [https://novinmoshavere.com/wp-content/uploads/2022/06/SolarWinds\\_CatTools.pdf](https://novinmoshavere.com/wp-content/uploads/2022/06/SolarWinds_CatTools.pdf) <https://www.canossianepavia.it/migratedata-crack-torrent-download-x64/> [https://www.cheddrbox.com/upload/files/2022/06/vHUyxToQkOfBg1ZN6YTX\\_06\\_ae6f73706b0083b90fb94d2c7c27966d\\_file.pdf](https://www.cheddrbox.com/upload/files/2022/06/vHUyxToQkOfBg1ZN6YTX_06_ae6f73706b0083b90fb94d2c7c27966d_file.pdf) <http://johnsonproductionstudios.com/?p=874> <http://rsglobalconsultant.com/rhyscitlema-graph-plotter-3d-crack-activation-code-with-keygen/> <https://www.nzangoartistresidency.com/bsp-skinmaker-2018-crack-free-download-for-windows-updated-2022/> [https://tygerspace.com/upload/files/2022/06/ntUJMuL4OrqB2DYwjxla\\_06\\_30b582c69abd709516076d5c92a94c70\\_file.pdf](https://tygerspace.com/upload/files/2022/06/ntUJMuL4OrqB2DYwjxla_06_30b582c69abd709516076d5c92a94c70_file.pdf) [https://arcane-lowlands-77107.herokuapp.com/Event\\_Log\\_Extension\\_for\\_AnyFileBackup.pdf](https://arcane-lowlands-77107.herokuapp.com/Event_Log_Extension_for_AnyFileBackup.pdf) <https://www.onlinebestbuys.com/au/advert/a-pdf-mailer-free-license-key-free/>